# **SE FORMER AUX TICE 1**

## **Florence PETIT, Frédéric PALACI, Patrick SOTTEJEAU**

Le développement des Technologies de l'Information et de la Communication, enjeu actuel de la rénovation du système éducatif, nécessite que les enseignants, à tous les niveaux du système éducatif, soient formés à l'usage des équipements informatiques. En nous fondant sur nos expériences d'enseignant, d'animateur et de formateur, nous avons recensé et développé les notions et compétences qui nous semblent fondamentales pour pratiquer les outils informatiques et multimédias, les réseaux et Internet.

Nous vous présentons dans cet article quelques uns des points importants pour la découverte ou l'approfondissement des TICE. Il est complété par des extraits de l'ouvrage collectif *Pratiquer les TICE 2.*

## **Se former à quelles applications pour quels usages ?**

Les utilisations des équipements informatique sont diverses. L'enseignant peut produire des documents pédagogiques, faire un compte rendu, gérer ses listes et notes d'élèves, rechercher des informations sur un cédérom ou sur Internet, communiquer par messagerie avec ses collègues, récupérer des fichiers. En classe, il peut intégrer ces pratiques dans les activités menées avec les élèves : recherches, production de documents ou utilisation de logiciels spécifiques à une discipline (EXAO, logiciel documentaire, initiation à une langue…). Toutes ces activités nécessitent d'acquérir des bases générales dans l'utilisation d'un poste informatique. De nombreuses fonctions sont en effet communes à ces applications.

Les logiciels généraux (non spécifiques à une discipline) les plus employés actuellement dans le système éducatif sont le traitement de texte (préparation de documents distribués aux élèves, plan de cours,

1

<sup>1</sup> Technologie de l'information et de la communication dans l'enseignement.

<sup>2</sup> *Pratiquer les TICE* ; Florence Petit, Frédéric Palaci & Patrick Sottejeau ; Collection Pédagogie Inter@ctive, édition Delagrave, Paris : 2000.

courrier…), le tableur-grapheur (calcul de moyenne d'élève notamment, graphique) et les logiciels pour Internet (messagerie et navigateur surtout, consultation de forums et téléchargement).

Les logiciels de PREAO, pourtant très employés en entreprise, permettant la création de présentations sur écran, papier ou transparent sont encore souvent peu utilisés. Ils peuvent pourtant renforcer l'attention des élèves, offrir une aide pour la prise de notes, faciliter la mémorisation en offrant un support visuel animé et convivial.

Les logiciels de PAO, d'une utilisation plus ponctuelle, facilitent la production d'affichette, de brochure, de journaux scolaires…

Les logiciels graphiques sont souvent méconnus alors qu'ils permettent l'ajout de flèches, de bulles de commentaires qui peuvent augmenter la clarté des documents remis aux élèves. De plus, les fonctionnalités de graphisme sont désormais présents dans d'autres logiciels comme les traitements de texte, les tableurs, les logiciels de PREAO.

Hormis l'apprentissage de ces principales applications logicielles, il est utile que l'enseignant sache utiliser des outils de recherche, naviguer dans des hypertextes, installer un cédérom, numériser textes et images.

Trop souvent, l'utilisateur néglige d'approfondir sa connaissance du logiciel qui constitue le système d'exploitation, car il n'est pas l'outil direct de création ou de consultation de documents, et est de maniement plus technique. Or une bonne maîtrise de ce système permet un gain de temps et d'énergie (recherche de fichier égaré, organisation des données par arborescence, accès facilité aux icônes essentiels).

## **Un début souvent difficile puis des progrès rapides…**

Les premiers pas lors d'une initiation au traitement de l'information sont souvent difficiles car ils nécessitent l'acquisition quasisimultanée de nombreuses notions et du vocabulaire technique associé (menus, commandes, arborescence, icône, logiciels, fichiers), de savoirsfaire (maniement précis de la souris, repérage de différentes zones de l'écran, apprentissage du clavier, procédures de sélection et d'action) dans l'application considérée aussi bien que dans le maniement de base de l'équipement informatique et du système d'exploitation.

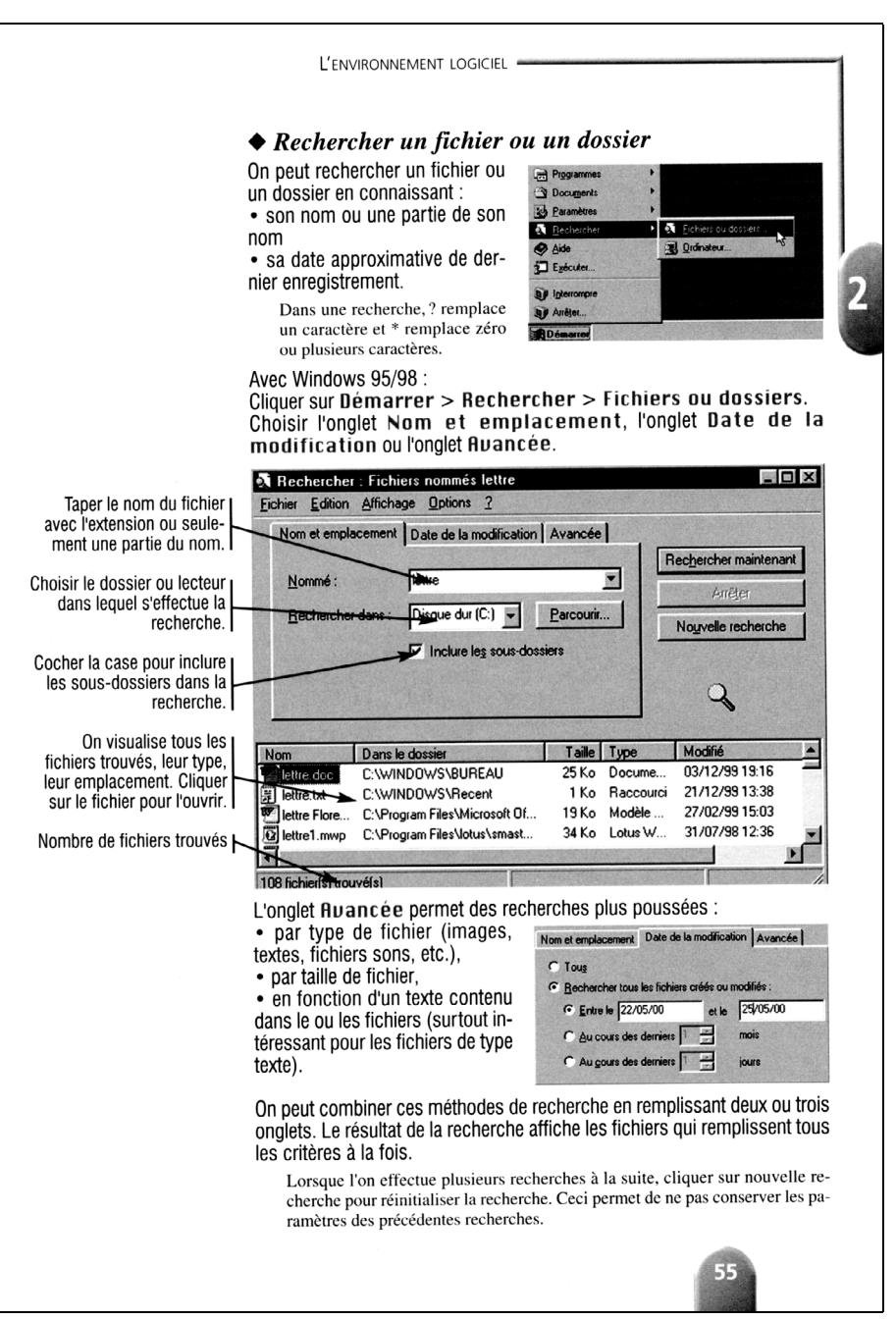

SE FORMER AUX TICE

Le débutant encore peu à l'aise avec une souris et un clavier risque de déclencher par inadvertance une « mauvaise commande », l'ouverture d'une fenêtre inconnue, ce qui le fait d'autant plus paniquer et se décourager. Il y a donc un cap à passer dans les habitudes motrices et visuelles, mais aussi des réflexes à acquérir très rapidement pour se sortir de ces mauvais pas (appui sur la touche Escape ou sur le bouton Annuler de la fenêtre quand on fait une action non désirée, commande d'annulation de la dernière action à utiliser immédiatement).

Mais ces difficultés d'apprentissage sont vite contrebalancées par les résultats : production rapide de texte, apparition d'information recherchée, réception de son premier message…

De plus, les logiciels actuels sont de plus en plus standardisés. Ce qui est acquis pour un logiciel est en grande partie transférable à un autre logiciel, et l'apprentissage d'un second puis d'un troisième logiciel devient de plus en plus aisé. La formation doit aider à l'acquisition de ces procédures communes. Les modes opératoires à suivre à la lettre, qui ne favorisent pas la réflexion, sont à utiliser avec modération, au profit de moments de synthèse, de structuration des connaissances et des procédures transversales.

On gagnera du temps dans l'apprentissage des commandes en sachant que tout ce qui concerne l'affichage à l'écran (zoom, présence ou pas de barre d'outils…) se trouve dans le menu *Affichage* ou *Vue* (selon la marque du logiciel), que ce qui concerne la mise en forme se trouve dans le menu *Format*, que l'ouverture et la fermeture du document, l'impression, l'enregistrement, se trouve dans le menu *Fichier*, etc. On peut aussi citer les procédures de sélection et de couper/copier/coller qui peuvent être utilisées avec efficacité dans tous les logiciels quand on connaît bien leur fonctionnement et leur variante (avec touche Maj et Ctrl).

# Sélectionner plusieurs éléments (sélection multiple)

Il existe différentes méthodes pour sélectionner plusieurs éléments :

- $\blacklozenge$  Sélection d'éléments dans une zone par cliquer-glisser Faire un cliquer-glisser en diagonale, soit du début à la fin, soit de la fin au début pour sélectionner :
- plusieurs fichiers ou dossiers

Ne pas cliquer sur le fichier ou dossier mais au delà, sinon l'élément se déplace. T

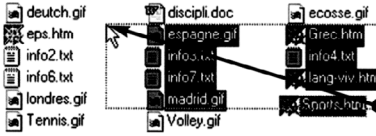

· plusieurs éléments graphiques

Ne pas cliquer sur l'élément mais au delà. Sinon l'élément se déplace. Ici, le rectangle ne sera pas sélectionné car il

n'est pas complètement englobé dans le tracé de sélection.

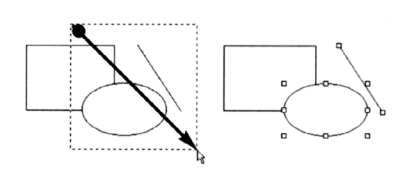

• plusieurs caractères à la suite

Cliquer avant le premier caractère à sélectionner. laisser appuyer et glisser jusqu'au dernier caractère à sélectionner. Relâcher

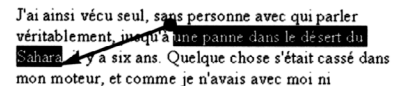

• plusieurs cellules de tableurs

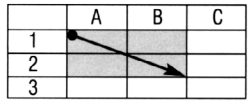

## ◆ Sélection avec les touche Maj et Ctrl

Dans de nombreux logiciels, on peut sélectionner plusieurs éléments contigus avec la touche Maj et non contigus avec la touche Crtl.

Cliquer sur le premier élément, puis sur le dernier à sélectionner en appuyant en même temps sur la touche Maj. Relâcher Maj en fin de sélection.

Pour des éléments graphiques, appuyer Maj et cliquer sur chaque élément à sélectionner.

Cliquer sur chaque élément à sélectionner en appuyant en même temps sur la touche Ctrl. Relâcher Ctrl en fin de sélection.

Un clic sur un élément déjà sélectionné le désélectionne.

© Delagrave. Reproduction interdite

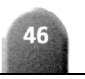

LA REVUE DE L'EPI

## **Quelques obstacles quand on débute…**

Les débutants ne comprennent souvent pas pourquoi telle commande, pourtant connue (ex : mettre en gras, copier, changer de couleur…) ne fonctionne pas.

- Il est essentiel de comprendre que les principaux logiciels actuels fonctionnent sur le principe de Sélection-Action, la sélection devant précéder l'action. Si aucun élément n'est sélectionné ou qu'un autre élément est sélectionné, la commande n'a pas d'effet, ou pas à l'endroit souhaité.
- Les menus et commandes peuvent se transformer, s'adapter selon l'objet sélectionné. Il est souvent inutile de chercher une certaine commande si l'objet qu'elle concerne n'est pas sélectionné.
- Les emplacements du point d'insertion et du pointeur de souris dans un traitement de texte sont souvent confondus. Il ne suffit pas de déplacer seulement le pointeur de souris à un endroit pour ajouter du texte, il faut aussi cliquer pour placer le point d'insertion, et donc bien différencier ces deux marques qui sont assez subtiles sur l'écran.

## **Vocabulaire et concepts fondamentaux**

La simple manipulation ne permet pas un usage efficace de l'ordinateur, des logiciels et cédéroms. Il est indispensable de maîtriser aussi le vocabulaire et les concepts sous-jacents.

En connaissant un minimum de termes informatiques, on peut progresser de manière autonome en utilisant pleinement la documentation fournie avec les logiciels, l'aide en ligne, et comprendre les articles de presse grand public ou éducative. Les messages adressés par le système informatique deviendront compréhensibles et faciliteront la résolution des principaux problèmes de fonctionnement. Le vocabulaire informatique relève souvent d'un jargon technique peu évident, d'autant plus que différents synonymes sont souvent employés pour un même objet : par exemple, pour un logiciel de navigation, on parle de navigateur, de browser, de butineur…

Si l'on peut a priori utiliser un tableur sans savoir que l'on travaille sur des cellules, quand on souhaite consulter l'aide ou découvrir par soi-même les commandes des menus, il est nécessaire de savoir qu'une case s'appelle une cellule. On ne peut ainsi faire l'impasse sur l'apprentissage de ce nouveau vocabulaire.

F. PETIT, F. PALACI, P. SOTTEJEAU LA REVUE DE L'EPI

165

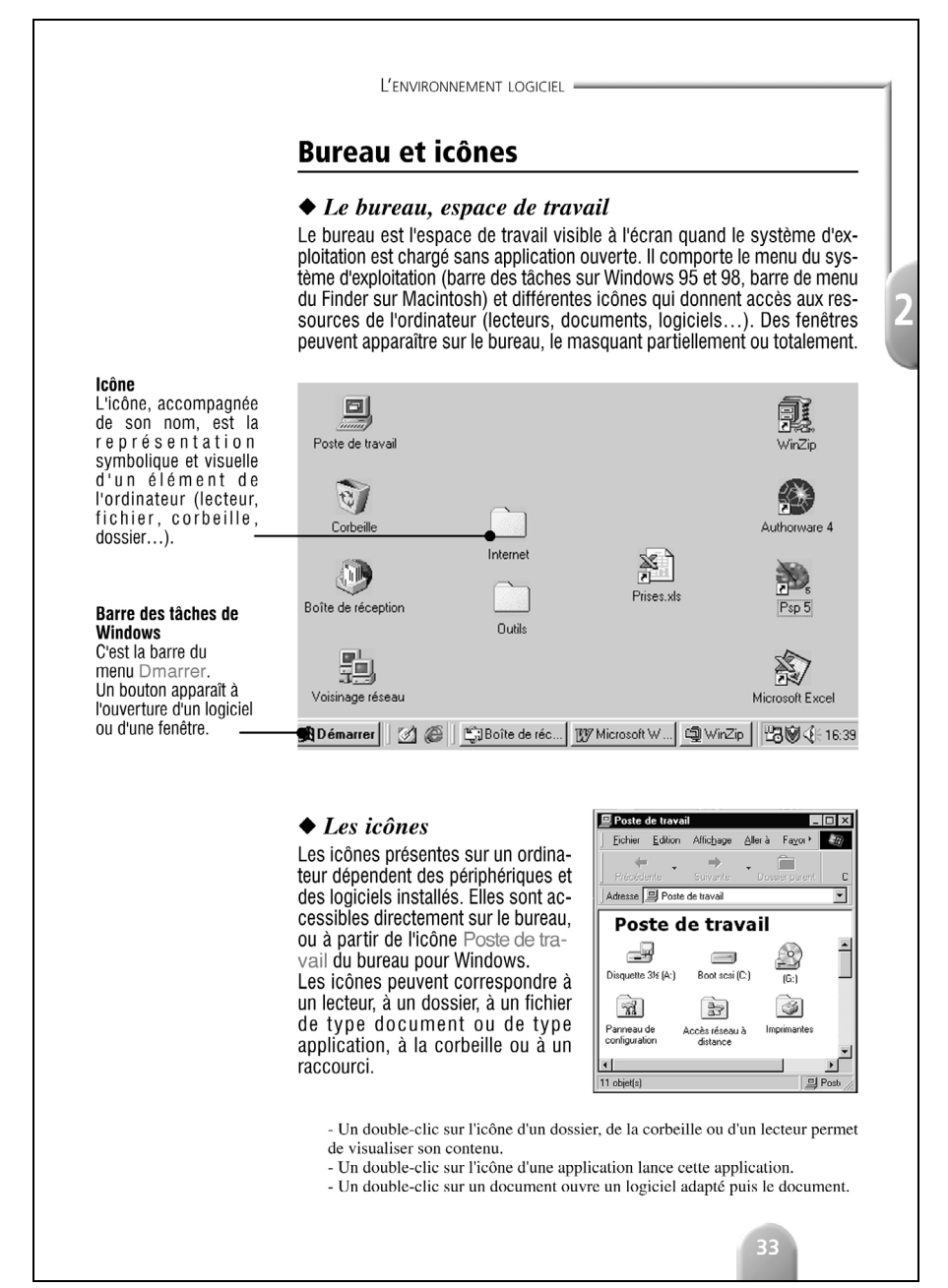

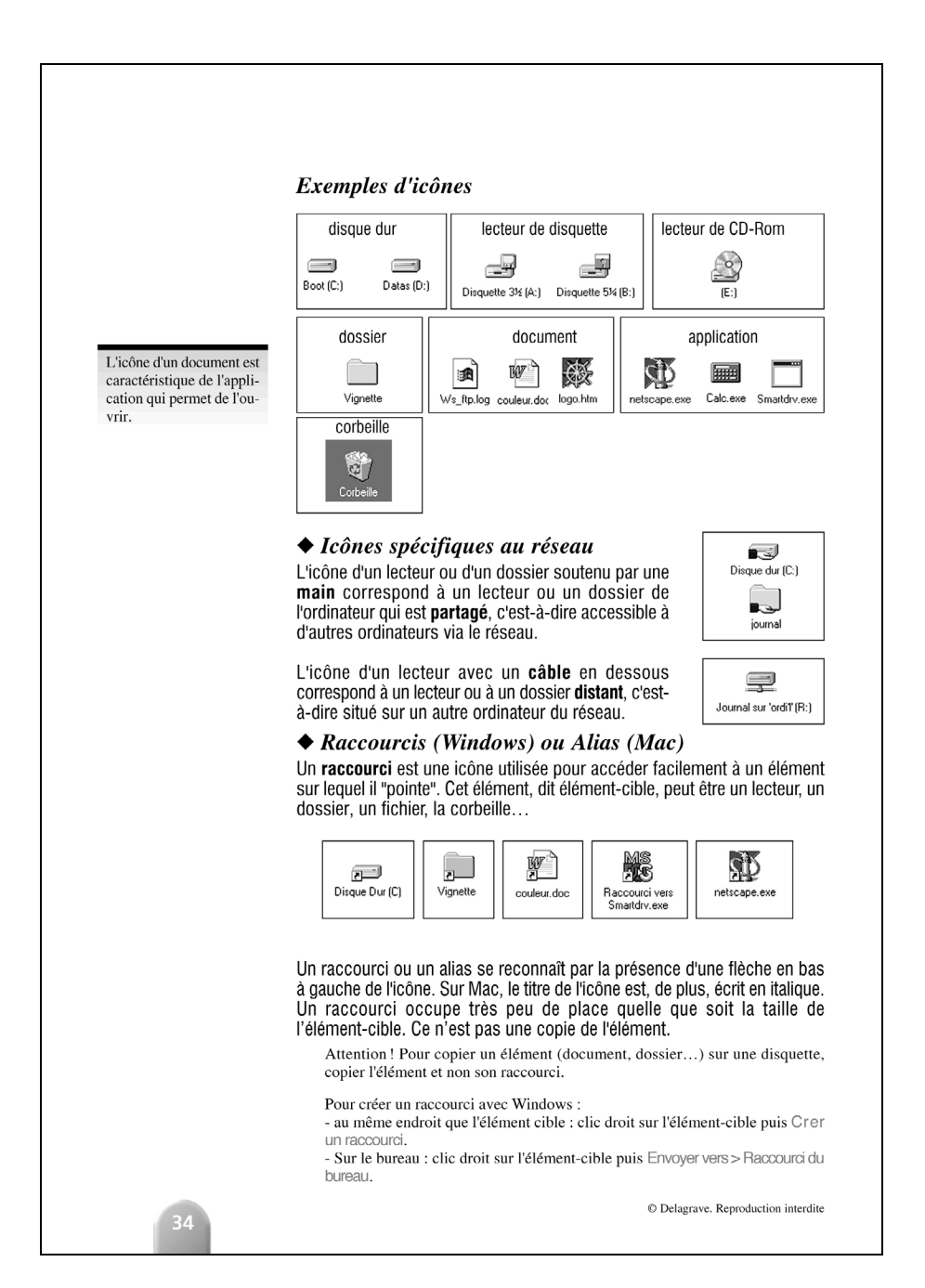

Connaître les notions plus théoriques sur les fichiers informatiques est aussi très utile. Là encore, la simple manipulation ne suffit pas et une connaissance plus approfondie des formats de fichiers est nécessaire pour qu'un échange de document par disquette ou par courrier électronique ne soit pas une perte de temps et que le fichier puisse être ouvert et utilisé.

Beaucoup de ces notions sont réutilisables pour d'autres applications, comme l'emploi des opérateurs logiques (ET, OU, SAUF) communs aux logiciels documentaires, aux moteurs de recherche, aux gestionnaires de bases de données, aux langages de programmation.

## **Identifier les composants matériels de l'ordinateur et leur rôle**

La connaissance du vocabulaire et des logiciels doit s'accompagner d'une connaissance des appareils. Savoir identifier les principaux composants matériels d'un système informatique, connaître leur rôle et leur fonctionnement donne à l'enseignant un confort et permet une rapidité d'intervention pour les problèmes de première maintenance. Il n'est ainsi plus dépendant de la personne chargée de la maintenance (quand elle existe !). En voici quelques exemples :

- il est préférable que l'enseignant passe deux minutes en début de cours à raccorder quelques câbles débranchés de l'ordinateur et apprenne aux élèves à le faire, plutôt que d'avoir plusieurs postes inutilisés pendant toute la séance de cours, avec des élèves à plusieurs devant les ordinateurs restants ;
- une fois que l'on sait que certains types de périphériques doivent être mis sous tension avant l'unité centrale, on comprend mieux pourquoi le scanner ne fonctionne pas certains jours !
- différencier mémoire vive et mémoire disque permet de comprendre les messages éventuels d'erreur et d'intervenir de la manière appropriée. Si la mémoire vive est saturée, il suffit de fermer une fenêtre, une application ou un document. Si le mémoire sur le disque est saturée, il faut supprimer des fichiers, ou parfois simplement vider la corbeille.

## **Comprendre les principaux processus**

LA REVUE DE L'EPI SE FORMER AUX TICE Installer certains cédéroms peut sembler compliqué pour un débutant : le processus est souvent interrompu par différentes boîtes de dialogue qui attendent une réponse de l'utilisateur, souvent perplexe pour faire un choix parmi les solutions proposées. Or, une fois que l'on a identifié les principales étapes du processus et ses quelques variantes, l'installation s'avère beaucoup plus compréhensible. On comprend par exemple que l'installation de certains cédérom, requière de plus l'installation d'une visionneuse pour les vidéos.

## **Approfondir sa connaissance du système d'exploitation**

Ouvrir un document est facile : un double-clic sur son icône suffit ! Cependant, il ne faut pas se contenter de ne connaître que cette seule méthode. Avec un double-clic, il se peut qu'un autre logiciel non souhaité s'ouvre ou encore aucun ! Si le fichier n'est pas du type habituel (autre extension ou sans extension), il risque de ne pas apparaître automatiquement à l'écran. Il faut alors ouvrir préalablement le logiciel approprié. Là encore, une connaissance plus poussée du fonctionnement du système permet de comprendre qu'un logiciel est lié à priori à un certain format de fichier (indiqué par son extension sous Windows), mais qu'il permet d'ouvrir aussi d'autres types de fichier. Dans la boîte de dialogue Ouvrir, si l'on ne voit pas le document dans la liste, il faut penser à choisir d'afficher *Tous les fichiers* et non seulement les types de fichiers reconnus en priorité par le logiciel.

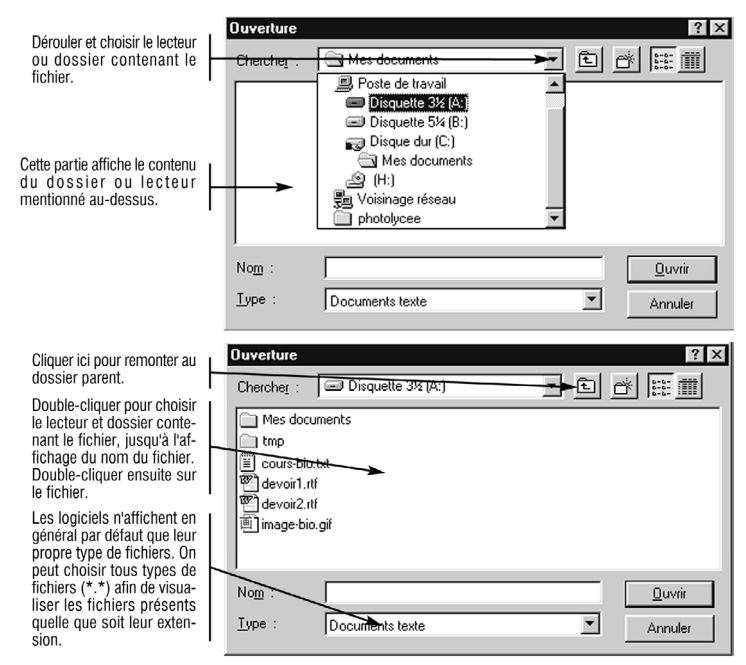

## **Aspects ergonomiques, juridiques et éthiques**

Une formation aux TIC comporte aussi des éléments sur l'ergonomie du poste informatique : enseignants et élèves doivent adopter une bonne posture devant la machine pour éviter fatigue et douleur.

## **Description du poste informatique**

Un poste informatique comprend un micro-ordinateur (unité centrale, écran, clavier, souris) auquel on ajoute en général une imprimante, et parfois un modem.

L'unité centrale (UC) est constituée d'un boîtier qui renferme le cœur de l'ordinateur (la carte mère) et des périphériques internes (lecteur de disquette, disque dur, lecteur de CD-Rom ou de DVD).

documents, actions possibles, état du système.

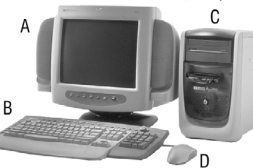

L'univers de la micro-informatique est séparé en deux "mondes"

· les micro-ordinateurs de type PC (Personal Computer) fabriqués par différents grands constructeurs (Compaq, Packard Bell, IBM, Toshiba, Dell) ou construits à partir de pièces détachées par des "assembleurs".

· les micro-ordinateurs Macintosh (familièrement appelés Mac) fabriqués par la société Apple. Les machines Mac et PC présentent quelques différences (nombre de boutons de la souris, variantes de touches du clavier...) mais leurs composants, leur fonctionnement et l'utilisation des logiciels sont très similaires

A. L'écran ou moniteur permet de visualiser les informations : **B.** Le clavier permet la saisie des caractères et la transmission des commandes.

C. Le boîtier peut être vertical (tour) ou horizontal (desktop). D. La souris est utilisée pour sélectionner des objets, activer une commande, dérouler un menu ou dessiner.

Les éléments matériels en relation avec la carte mère sont appelés périphériques : imprimante, clavier, souris, disque dur, lecteur de disquette, scanner, modem... Ils peuvent être internes (placés dans le boîtier de l'unité centrale) ou externes. La plupart des micro-ordinateurs actuels sont multimédias : ils comportent une carte son, un lecteur de CD-Rom ou de DVD, et des enceintes acoustiques.

Cet ensemble constitue la partie matérielle (hardware) du poste informatique qui ne peut fonctionner sans une partie logicielle (software) composée du système d'exploitation et de logiciels adaptés au travail que l'on souhaite faire

## Ergonomie du poste informatique

L'utilisateur doit régler son poste de travail et adopter une posture adéquate pour ne pas fatiguer inutilement les yeux et les muscles du dos et des bras.

- · Garder le dos droit, calé contre le dossier du siège.
- Poser les pieds au sol ou sur un repose-pieds.
- · Se placer à une distance de l'écran égale au bras tendu (50 à 70 cm).
- · Mettre l'écran à hauteur des yeux ou plus bas, pour ne pas fatiguer la nuque.
- Laisser les bras verticaux et les avant-bras horizontaux.
- · Placer les mains sans cassure au niveau du poignet.
- · Éviter les reflets sur l'écran dus aux fenêtres ou éclairages.
- · Éviter les différences de contraste trop importantes entre l'écran et le mur placé derrière l'écran.
- · Faire des pauses réqulières pour se détendre.

Des compléments d'informations sur la typographie, la mise en page, l'utilisation des couleurs favorisent une utilisation pertinente et efficace des outils de production de documents.

Trop souvent, les possibilités techniques font oublier que l'informatique est avant tout un outil dont l'objectif est la communication : la simplicité et la clarté de présentation doit primer sur la profusion de couleurs, images et polices !

## Conseils de présentation d'un document

### Ne nas abuser des maiuscules

Réserver leur emploi à la première lettre d'un nom propre ou d'une phrase. Mettre en gras ou augmenter la taille des caractères à mettre en valeur.

#### Éviter le souligné

Les caractères soulignés sont moins lisibles car les lettres avec jambage vers le bas sont coupées.

### Réserver l'italique aux citations

L'italique s'utilise pour faire ressortir une citation ou un mot du texte.

### Utiliser deux ou trois polices au maximum pour un même document

On peut utiliser pour les titres une police bâton (sans empattement) comme l'Arial (sur Windows) ou l'Helvética (sur Macintosh) et pour du texte plus long, une police avec empattement comme le Times.

Police avec empattement (ou sérif) Police sans empattement

## Times

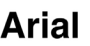

#### Faire un retrait de première ligne sur les paragraphes longs uniquement

L'utilisation de retrait de première ligne permet de distinguer les paragraphes dans un texte long mais perturbe la lecture d'un texte comportant des paragraphes de quelques lignes seulement.

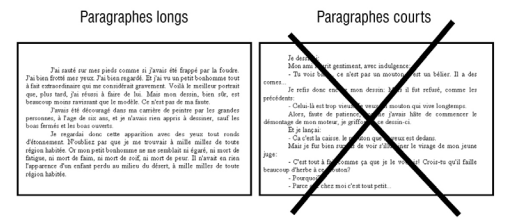

### Adapter corps et largeur de texte

Des lignes longues comportent beaucoup de mots et sont difficiles à lire. La création de colonnes permet de réduire la longueur des lignes. Plus la largeur du texte est faible, plus le corps peut être petit et inversement.

#### Aérer le texte

Ménager des espaces blancs (blanc "typo") pour reposer l'œil du lecteur. Laisser des marges, espacer les paragraphes.

L'enseignant doit tenir compte des problèmes éthiques et juridiques liés à l'informatique. Quand il utilise dans sa classe textes, images et musiques, il entre dans le cadre d'une diffusion collective d'œuvre et est donc soumis aux articles de loi sur la propriété intellectuelle (ou droit d'auteur).

Il doit connaître la *nétiquette* qui définit des règles de bon usage du réseau Internet. L'usage d'Internet se répand incontestablement, mais il reste à ce que se soit un « bon » usage. Il n'est pas agréable de recevoir un document attaché de taille importante, de même qu'il est ennuyeux de ne pas arriver à ouvrir un fichier reçu ou téléchargé à cause de problèmes de format.

F. PETIT, F. PALACI, P. SOTTEJEAU

LA REVUE DE L'EPI

## **Une culture informatique diversifiée**

Utiliser les TIC de manière efficace et citoyenne dans l'environnement scolaire nécessite de comprendre, s'approprier et bien maîtriser les différents outils informatiques : matériels, logiciels et réseaux. Cela passe par une formation comportant des savoir-faire techniques et incluant aussi des savoirs plus théoriques, des connaissances juridiques et ergonomiques.

Trop souvent, la pratique de l'ordinateur se fait par une démarche empirique de l'usager, qu'il soit élève ou enseignant, relevant de la « débrouille » plus ou moins efficace. Ces tâtonnements, qui ont une valeur formatrice, doivent être structurés pour parvenir à un usage raisonné des TIC et une assimilation de la culture sous jacente. En assimilant les concepts et les principes de fonctionnement des systèmes informatiques, l'usager peut ensuite devenir plus autonome et se perfectionner, s'approprier et transférer des procédures à d'autres applications. Au delà de l'usage immédiat, il est utile de pouvoir s'adapter à la diversité des logiciels et produits multimédia et à leur évolution.

## Florence PETIT, Frédéric PALACI, Patrick SOTTEJEAU

Avec l'aimable autorisation des Éditions Delagrave.